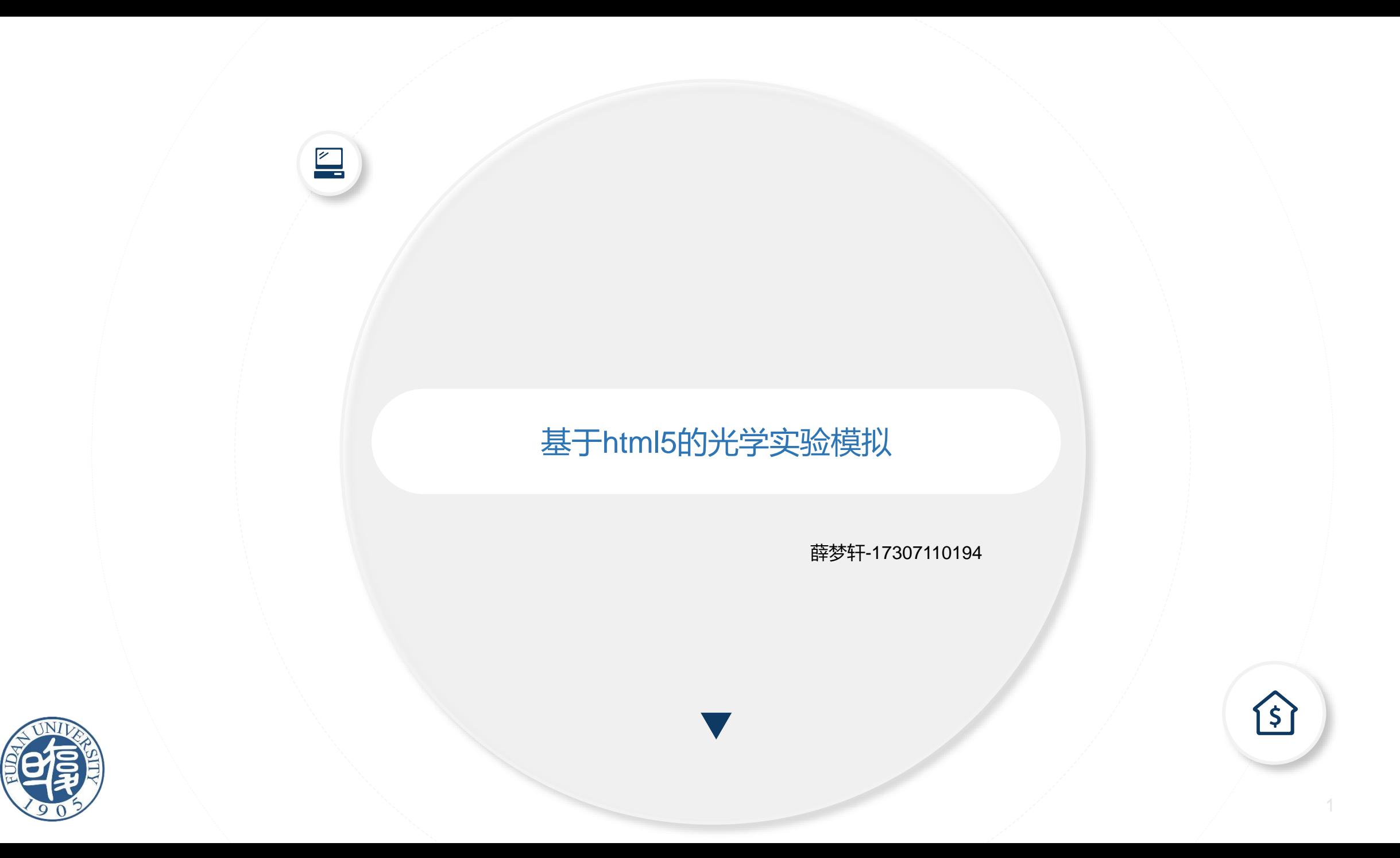

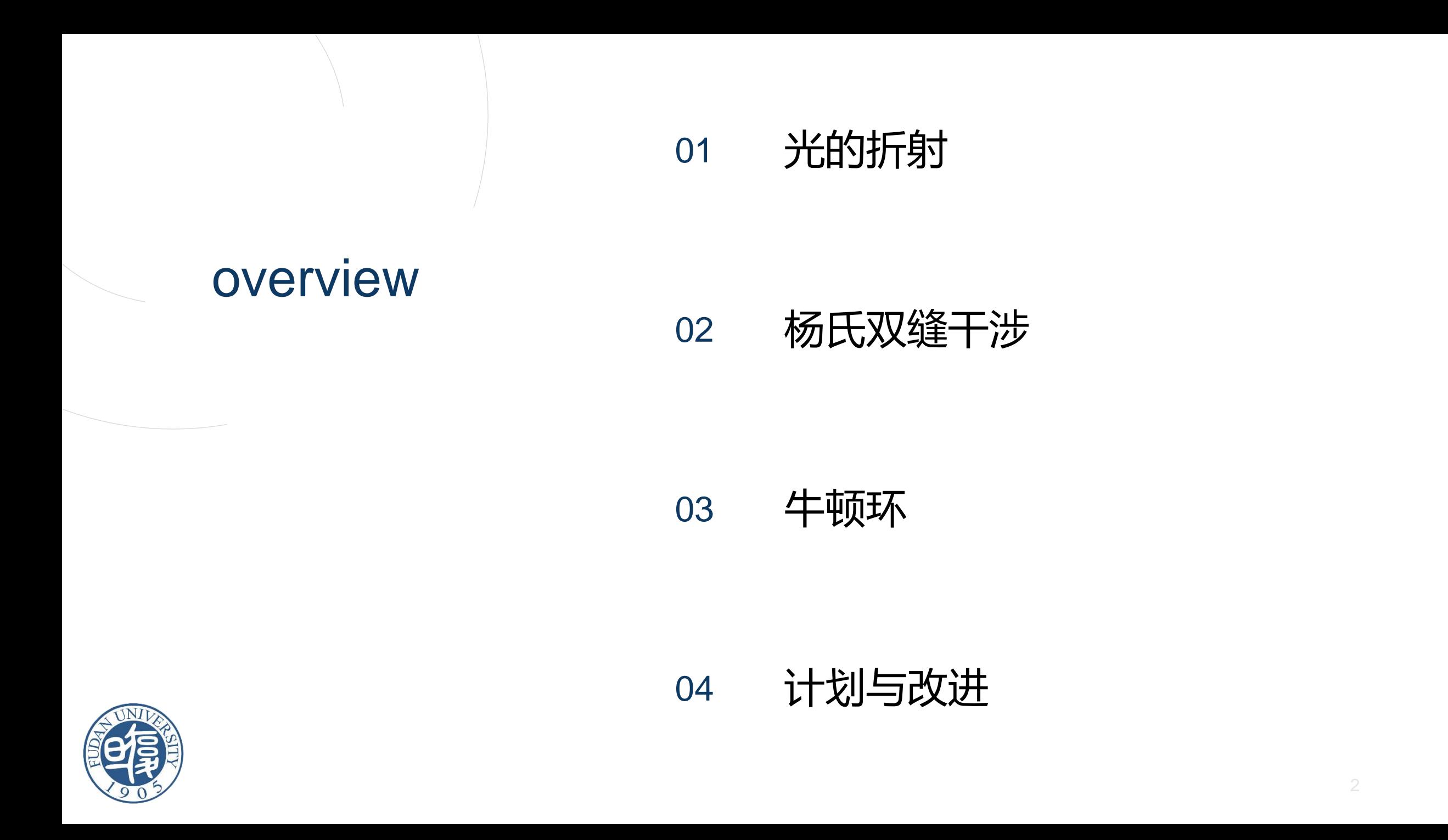

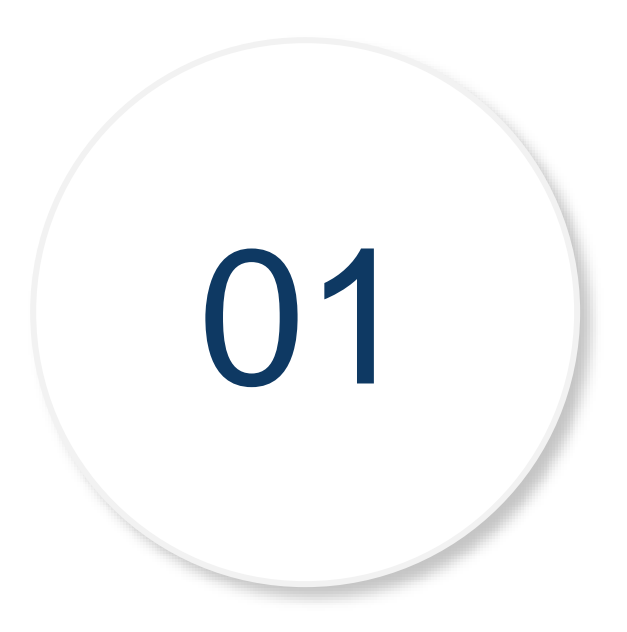

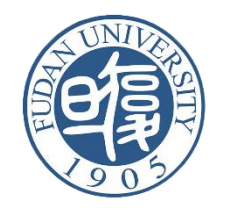

- 实验思路:
- 模拟光线在分块均匀介质中的折射与反射
- 可选择参数包括: 上下两种介质的折射率、入射角度、光源位置
- 交互操作:移动鼠标接近光源进行调整,当鼠标转化为**十字型**时可调整**位 置**(要保持光源在上半部分),当鼠标转化为**手指型**时表示可**转动**
- 参数显示,美化图形

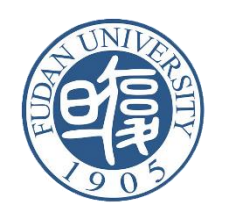

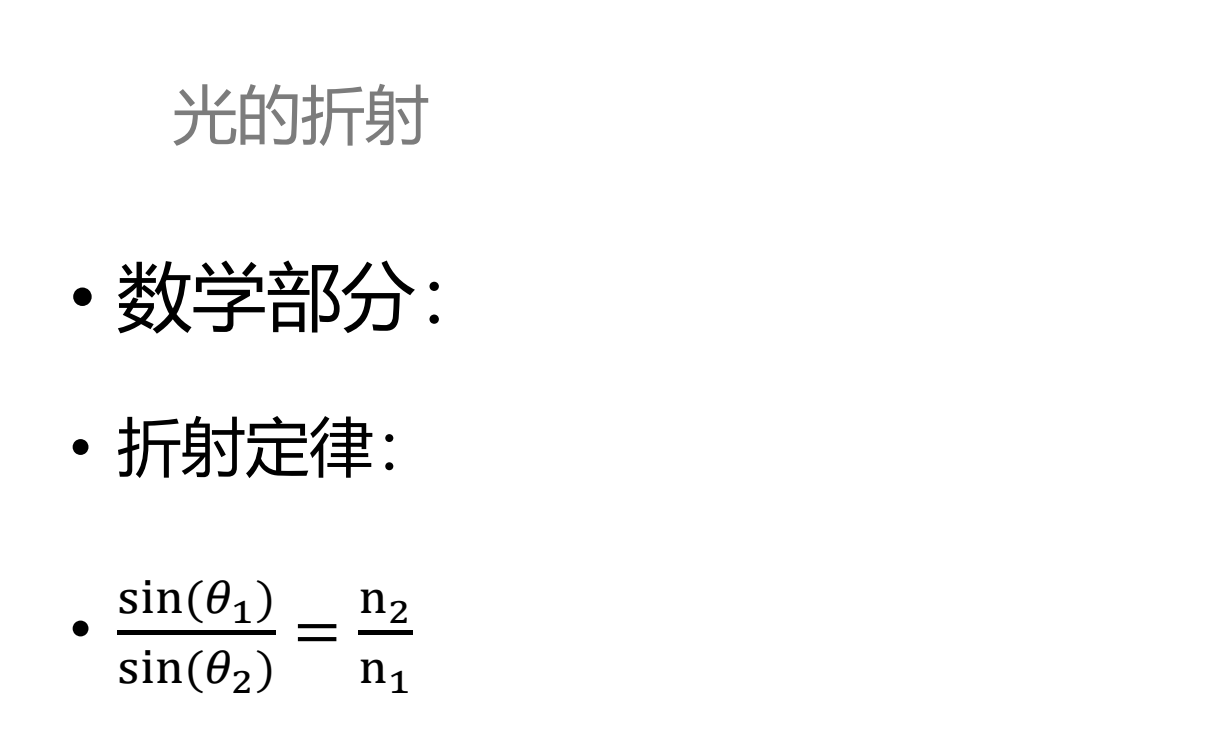

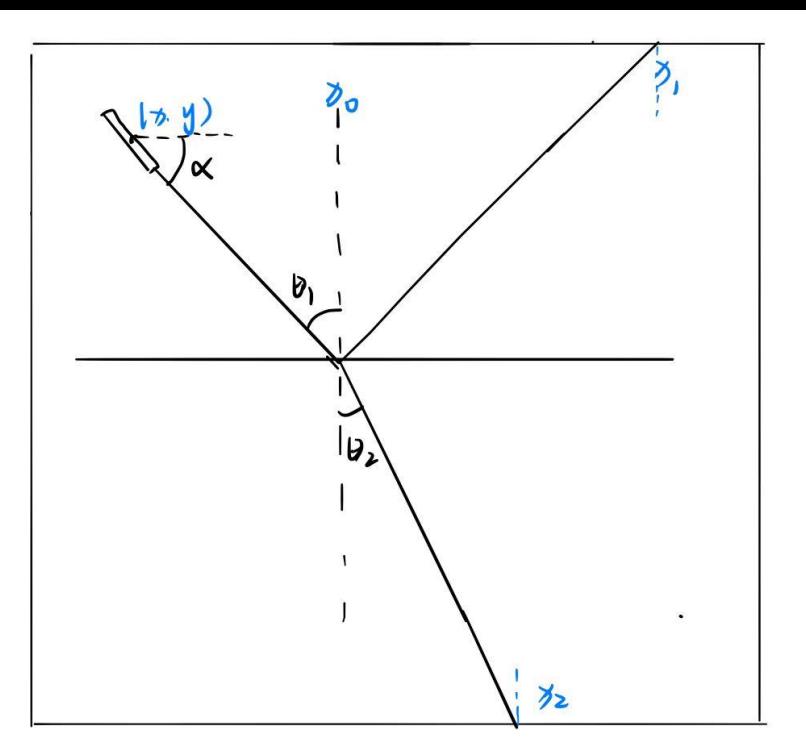

• 初始参数:光源位置及角度→确定折射点和出射位置→确定入射角和折射角 →画出静态光线和辅助线→添加交互操作

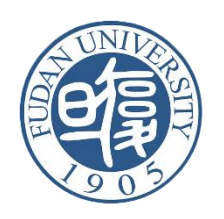

- 交互操作:
- 鼠标事件:

isPointInPath, Onmousedown, onmousemove, onmouseup

- 1.移动光源: 鼠标在特定区域 (光源) 点击+按住移动
- 2.转动光源: 鼠标在特定区域 (光源附近区域) 点击+按住移动
- 3.鼠标形状变化:鼠标放至不同区域
- Input内容: type='number'

折射率输入

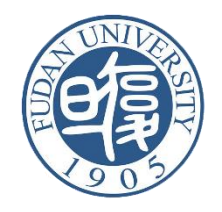

- 简单美化:
- 1.光线的优化:
- 线性渐变填充, createLinearGradient
- 2.介质颜色:
- 像素填充: ImageData
- 与 $\varepsilon_1$ ,  $\varepsilon_2$ 建立关系。
- 细节处理:
- 分情况讨论
- 全反射现象

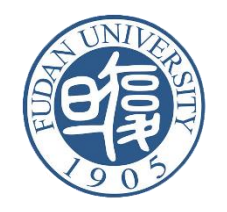

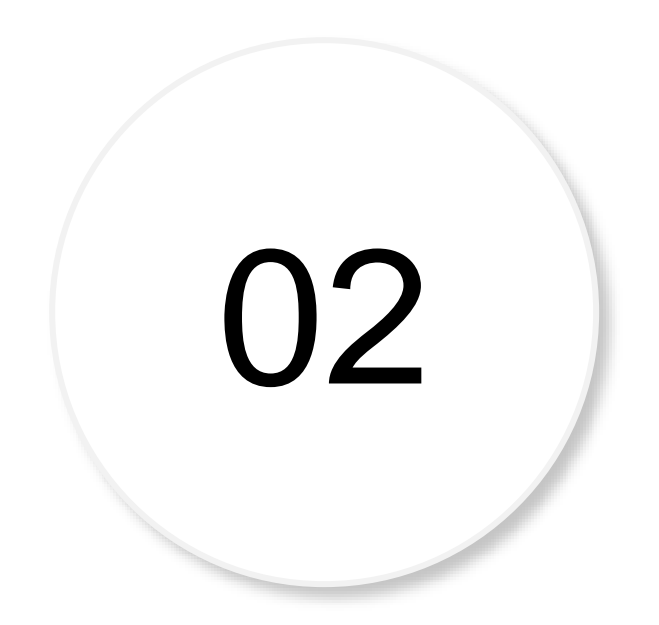

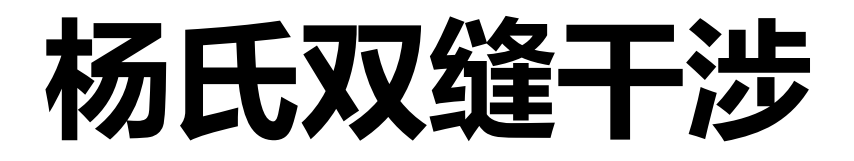

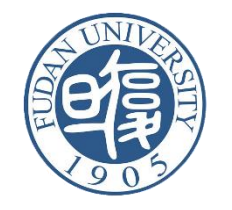

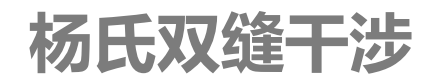

- 实验思路:
- 模拟理论上的杨氏双缝干涉实验,包括单色光和白光
- •可调参数包括缝间距a,显示屏与缝的距离d,光源位置(x,y)
- 显示干涉图案

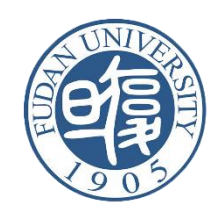

**杨氏双缝干涉**

• 数学部分:

• 相位差δ=a(
$$
\frac{y-250}{200-x}
$$
 +  $\frac{y'-250}{d}$ )

• 
$$
\mathcal{H} \mathbb{E} \colon I = 4I_0 \cos^2(\pi \frac{\delta}{\lambda})
$$

• 画出基本图案→初始参数: 光源位置

(x,y), 入射波长 2→ 衍射光强的数值→

填充显示屏→交互操作调整参数

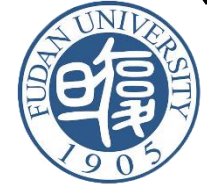

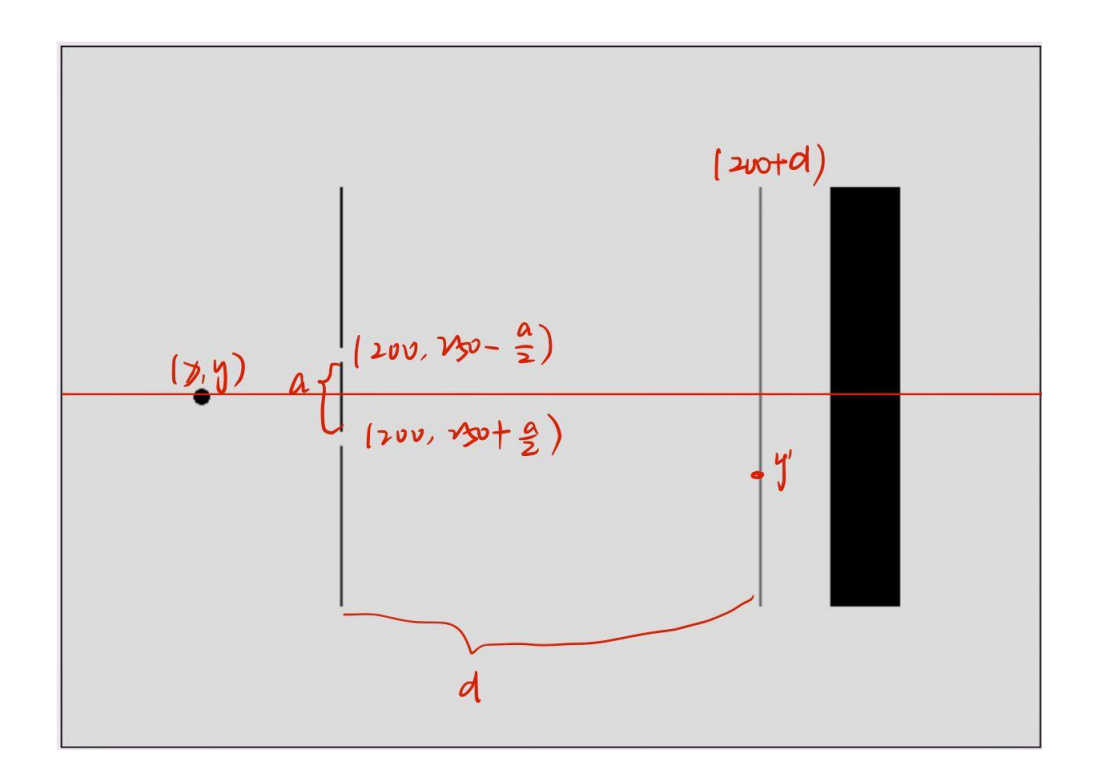

• 显示屏填充:

像素填充imagedata, 输入参数 (r,g,b,a) 波长→颜色→r,g,b (lambdatoColor函数) 光强→透明度→a

• 白光:

7种光合成(对应七种波长)

思路—: globalCompositeOperation = "lighter"

$$
\text{<a href="https://www.187117j}{\mathbb{R}} \boxtimes \text{<a href="https://www.18711j}{\mathbb{R}} \boxtimes \text{<a href="https://www.1871j}{\mathbb{R}} \boxtimes \text{<a href="https://www.1871j}{\mathbb{R}} \boxtimes \text{<a href="https://www.1871j}{\mathbb{R}} \boxtimes \text{<a href="https://www.1871j}{\mathbb{R}} \boxtimes \text{<a href="https://www.1871j}{\mathbb{R}} \boxtimes \text{<a href="https://www.1871j}{\mathbb{R}} \boxtimes \text{<a href="https://www.1871j}{\mathbb{R}} \text{...}</a>
$$

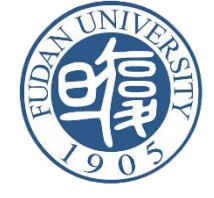

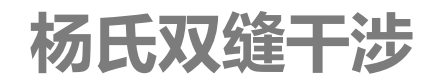

- 交互操作:
- 鼠标点击特定区域+移动(onmousedown+onmousemove)

移动光源:

改变缝宽:

改变显示屏距离:

- 改变波长: input type= 'range'
- 选择白光/单色光: 单选表单radio
- •改变某个参数, 需要重新绘制所有, 并更新参数框

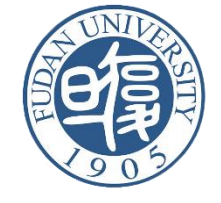

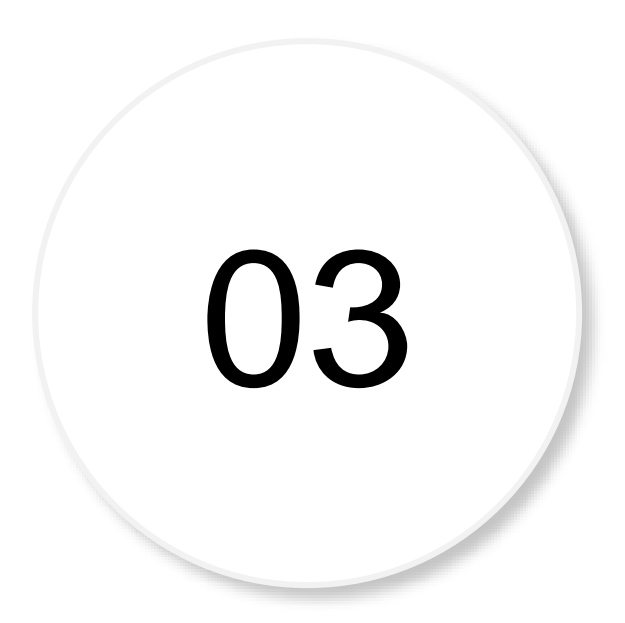

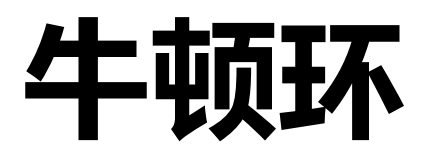

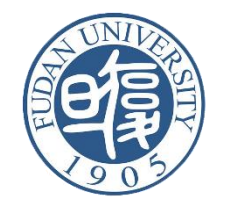

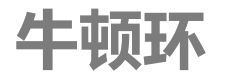

- 实验思路:
- 模拟理论上的牛顿环干涉实验
- 可调参数包括曲率半径R,入射波长,光源位置(x,y)
- 显示牛顿环干涉图案,并且可以通过鼠标来测量牛顿环弦长从而得到 波长。

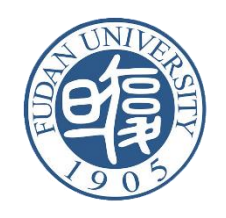

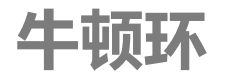

• 数学部分:

• 洋種差
$$
\delta = \frac{r^2}{R} + \frac{\lambda}{2}
$$

\n- 光強: 
$$
I = 4I_0 \cos^2(\pi \frac{\delta}{\lambda})
$$
\n- 波长与ო长美系:  $R = \frac{d_{\text{m}}^2 - d_{\text{n}}^2}{4(m - n)\lambda} = \frac{L_{\text{m}}^2 - L_{\text{n}}^2}{4(m - n)\lambda} = \frac{\Delta L^2}{4\Delta k\lambda}$
\n

•画出基本图案→初始参数:曲率半径R, 入射波长 $\lambda \to$ 干涉光强的数

值→填充显示屏→交互操作调整参数

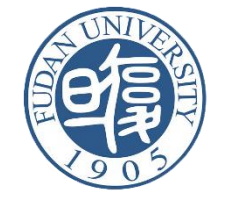

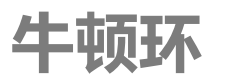

• 衍射光强:

1.颜色随波长变化

2.亮度与衍射光强成正比,并 且通过imagedata实现连续变化

实验说明

• 交互操作:

1.实现用input调节参数

2. 用onmouse鼠标事件实现图 中弦长的测量,从而得到波长

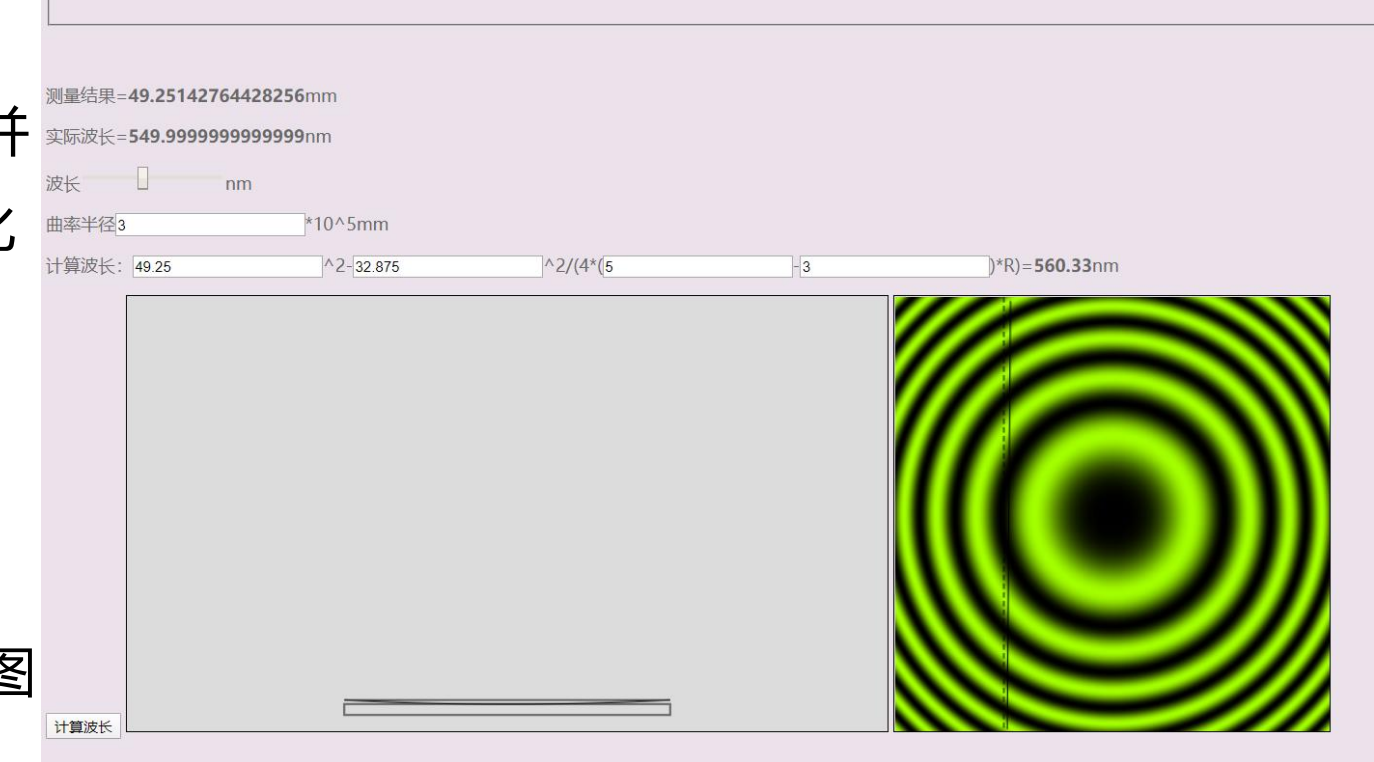

**实验步骤:**先输入参数λ和R,然后会在右侧形成牛顿环图案,而后用鼠标在右图中拖动可以画出线段并测量其实际长度(虚线是为了确定弦)。而后测量两个不同亮斑的弦长以及亮斑数,输入下方公式中即可计算得出波长

本实验模拟理论情况下的牛顿环实验,可以调整的参数包括入射波长>以及曲率半径R>,并且可以通过手动测量来进行入射光波长的计算

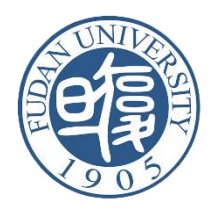

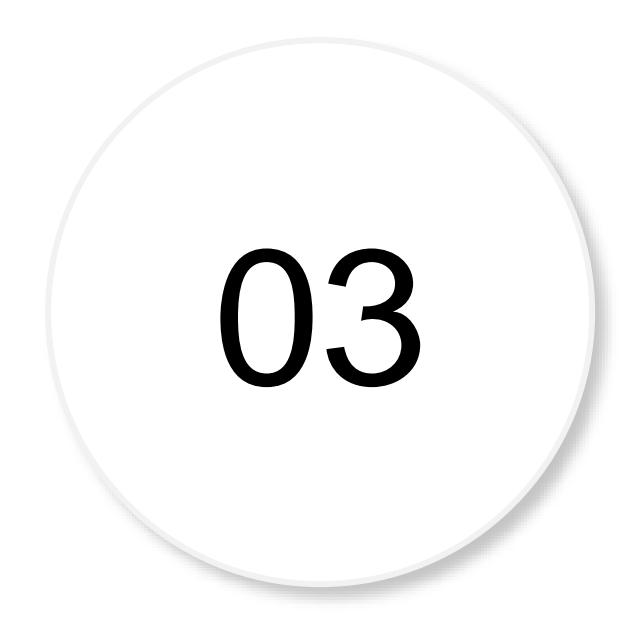

## **计划与改进**

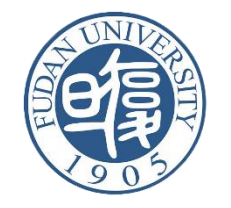

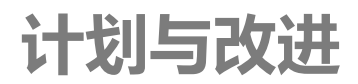

- 拓展更多光学模型
- 找到物理内容复杂一些的实验
- 尝试三维模型

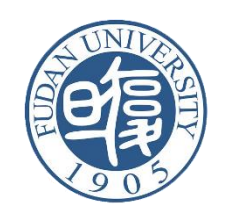

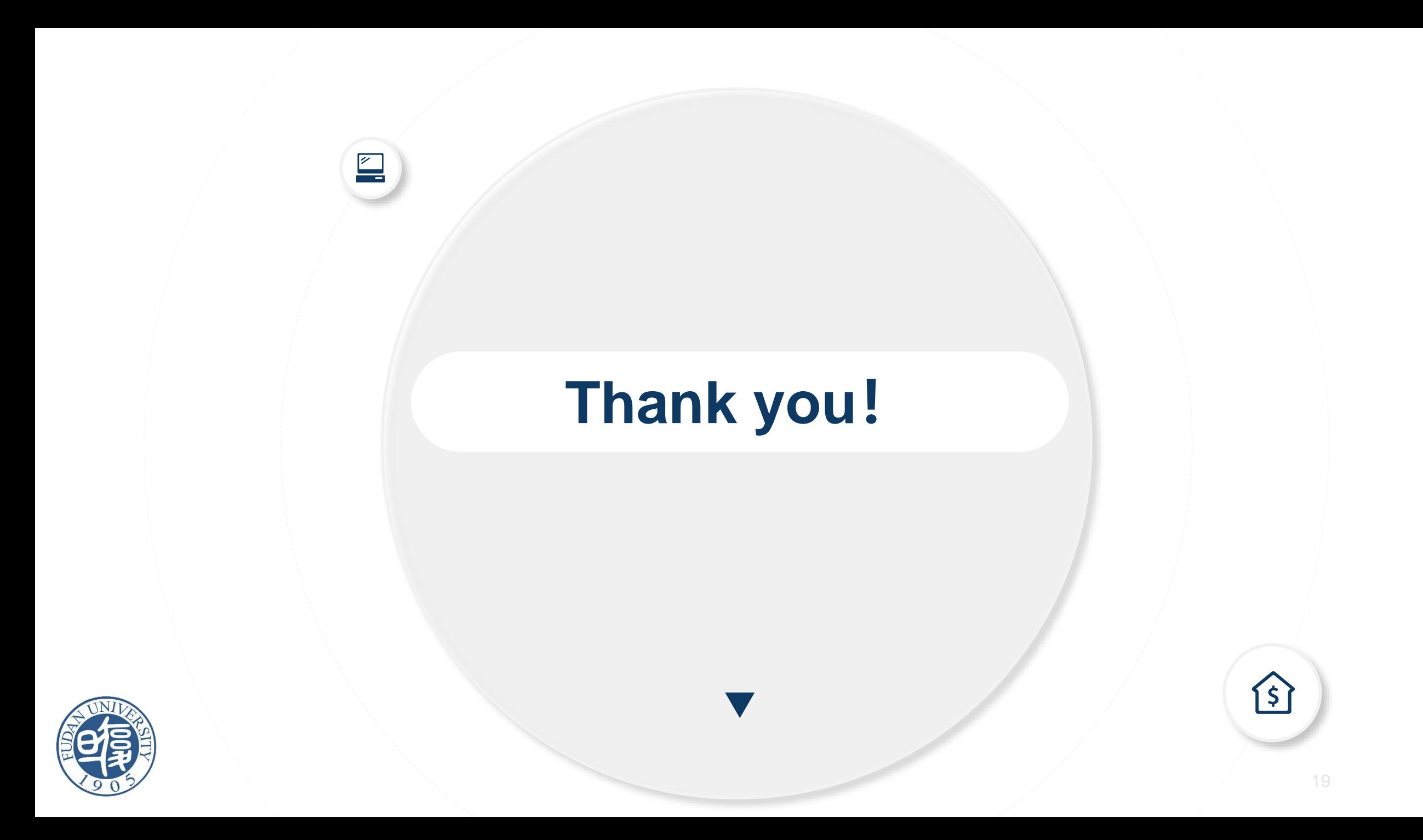